### AP ENGLISH LIT EXAM

#### 2020 TESTING GUIDE

#### **Before May 13**

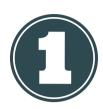

#### Check for your AP Exam E-Ticket

- This will be emailed 2 days before the test.
- Each ticket is unique to each student and different test.
- E-tickets can be accessed at myap.collegeboard.org, where you can update your profile and check for subscriptions from College Board.

#### Must-Do!

Practice submitting your response in the AP 2020 Exam Demo at cb.org/apdemo. If it doesn't work here, it won't work on testing day!

#### Troubleshoot your technology

- Lockdown browsers are unneeded.
- Remove Grammarly; its plug-in will interfere with you seeing the exam prompt
- Decide on which application you will write your response (if typing). Responses must be submitted in .doc, .docx, .pdf, or .txt format.

#### Complete the AP Exam Day Checklist

This can be downloaded at <u>cb.org/apchecklist</u>.

#### On May 13

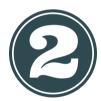

#### **Prepare your Materials**

- Exam e-ticket email
- Completed Exam Day Checklist with AP ID
- Device (laptop, tablet, or smartphone)
- Browser Chrome (recommended), Firefox, Safari, Textbooks and other classroom or Edae
- Internet or cellular connection
- Assistive tech (if using allowed accommodations)

#### Get out your AP Exam E-Ticket and click "Go to Exam"

- The "Go to Exam" link becomes active 30 minutes before the exam.
- There are three ways to submit your answers:
  - Copy and pasting a typed response
  - Attaching a typed response
  - Attaching a photo of a handwritten response

### The AP English Lit Exam is Wed, May 13

11 am Pacific time 12 pm Mountain time 1 pm Central time 2 pm Eastern time

#### Permitted (but not required) **Materials**

- Your class notes or study auides
- resources
- Previous assignments or assessments

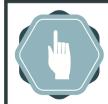

#### Piece of Advice:

All relevant information will be

on the test, there is no need to use the internet. Copying from other websites or social media will result in a cancelled score.

In short: Stick to your class notes and nothing else.

See the full details of this infographic here

### AP ENGLISH LIT EXAM

#### 2020 TESTING GUIDE

#### To start the exam

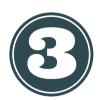

#### 30 minutes before the exam

- Use your e-ticket to check into the exam.
- Complete the identity information.
- Double-check you have everything in order.

#### During the test you will see...

A running clock of your elapsed time. Once the clock turns **red** and displays less than 5 minutes left, you must begin the process of submitting!

#### Once the question appears

- You have 45 minutes to read the prompt and develop your written response. You will get an additional 5 minutes to submit your answer.
- Relax and practice the analysis skills you've worked on all year!

#### In the last 5 minutes...

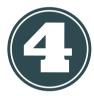

#### Submit your answer in one of 3 ways:

### Attach your typed response

- Click "browse for file" and select your saved file.
- Click Submit.

### Paste your typed response

- Paste your work into the provided text box.
- Click Submit.

## Attach photos of your handwritten response

 Use your smartphone to take photos of each page of your response.

Stay cool!

The exam will begin

automatically at its

scheduled time once you

check in!

- Upload each photo.
- Click Submit.

#### Await confirmation of submission

- Stay on the page until receive an on-screen notification confirming your exam is complete. DO NOT CLOSE YOUR BROWSER OR CLOSE YOUR COMPUTER UNTIL YOU RECEIVE THIS MESSAGE.
- If you do not receive this message, follow the steps to request a make-up exam.

#### Before June 20

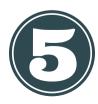

#### Indicate where you want your scores sent

- Sign in to My AP Classroom to send your free AP scores to your choice of institutions.
- This costs \$15 after June 20!

See the full details of this infographic here

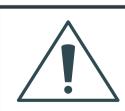

# Something went wrong!

If you accidentally click back or close your

browser, you can return to your response by clicking your e-ticket. If technical or other issues interrupt your response, you can request a make-up test at <a href="mailto:cb.org/requestmakeup">cb.org/requestmakeup</a>.